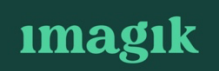

## **Handleiding geven recensies**

#### **Google Review**

Ga naar de website van google review via deze link. Je komt direct op onderstaand scherm terecht.

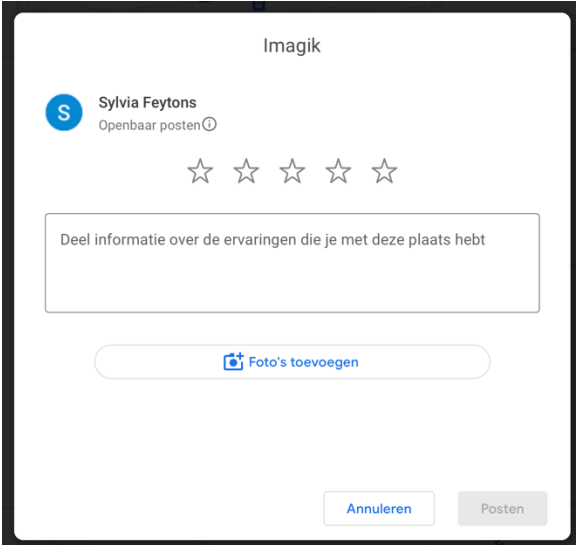

Je kan de rating geven van 2-5 sterren en daaronder kan je informatie doorgeven over je ervaring.

### **Facebook Review**

Ga naar de facebook pagina van Imagik via deze link Je komt op het onderstaande scherm terecht.

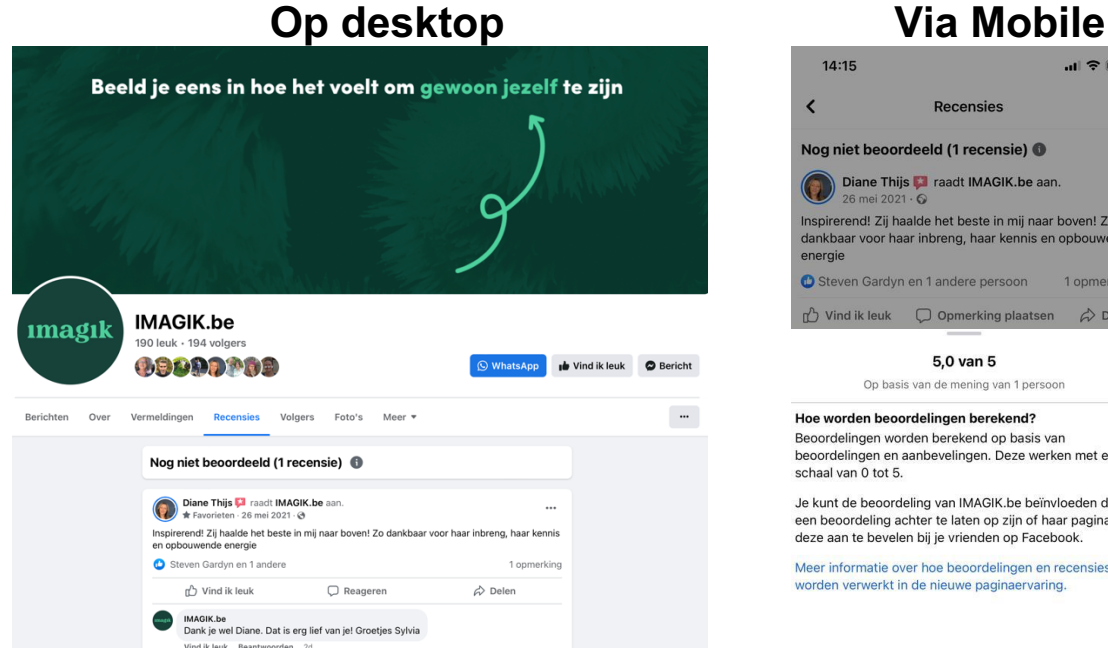

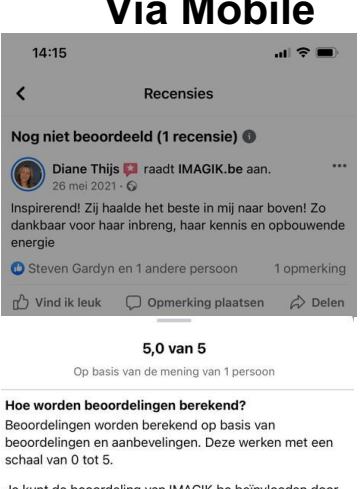

Je kunt de beoordeling van IMAGIK.be beïnvloeden door een beoordeling achter te laten op zijn of haar pagina of deze aan te bevelen bij je vrienden op Facebook.

Meer informatie over hoe beoordelingen en recensies worden verwerkt in de nieuwe paginaervaring.

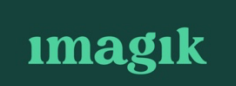

Van boven zie je staan of je een recensie wilt achterlaten.

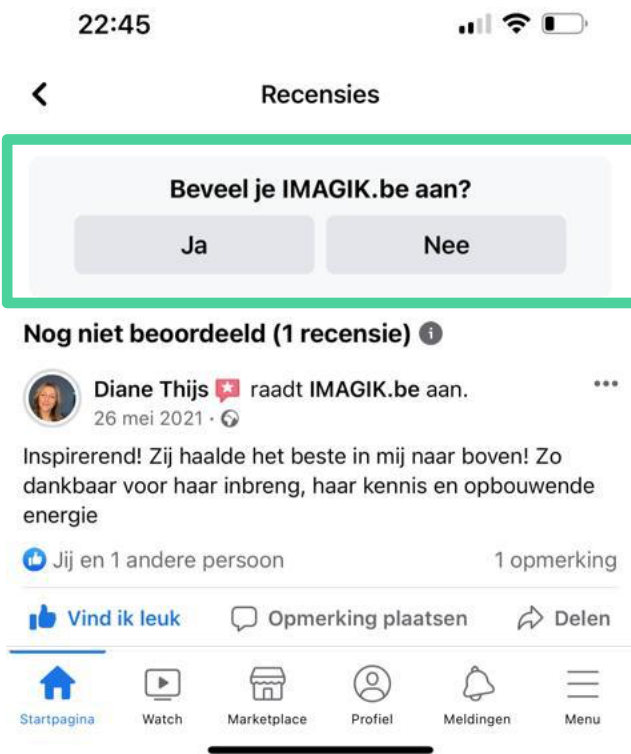

Als je op Ja klikt – dan krijg je het volgende scherm te zien waar je je ervaring kan delen.

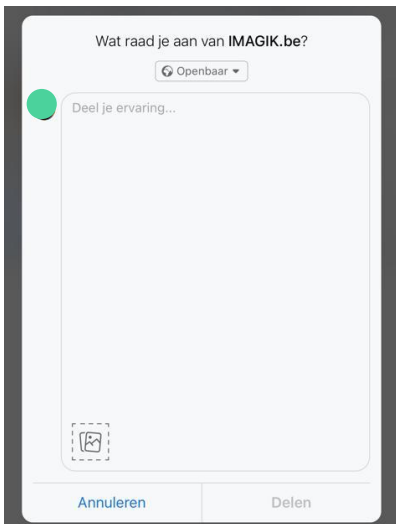

## **LinkedIn Review**

Ga naar de LinkedIn pagina van Sylvia via deze link. Onderaan haar persoonlijke pagina kom je terecht in de rubriek aanbevelingen. Daar kan je op de knop "Sylvia aanbevelen" klikken.

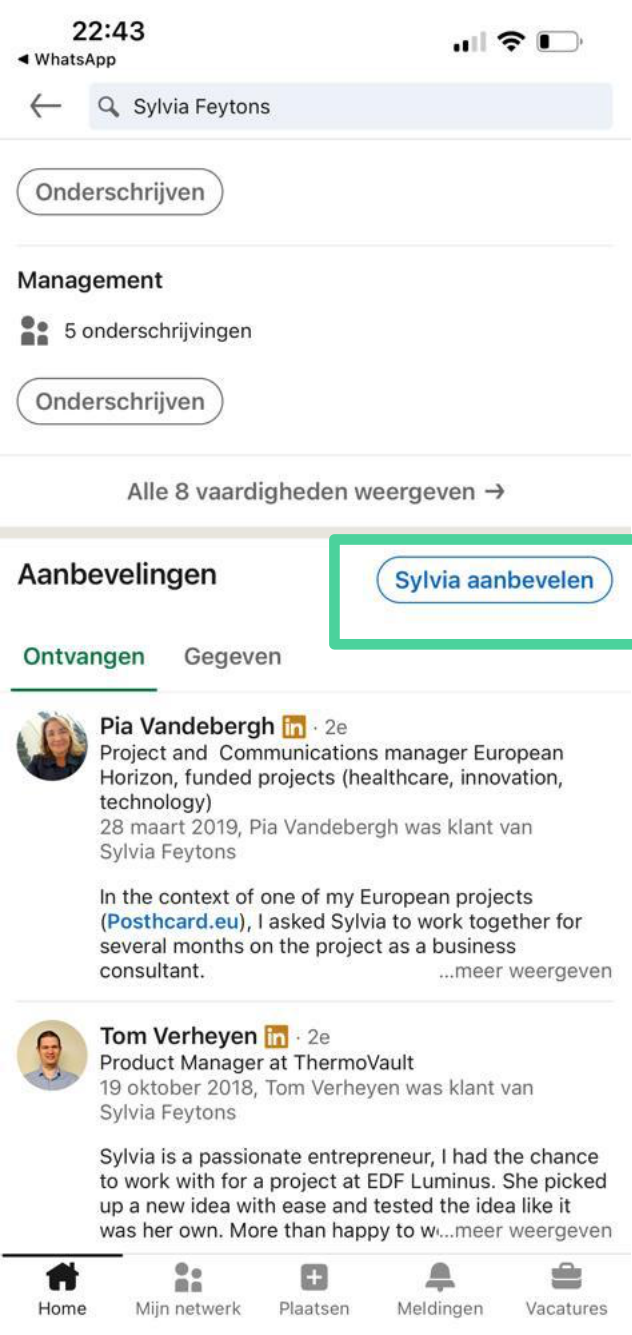

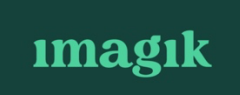

Dan krijg je het volgende scherm te zien waar je in het eerste veld kan aangeven dat je klant bij Sylvia bent geweest.

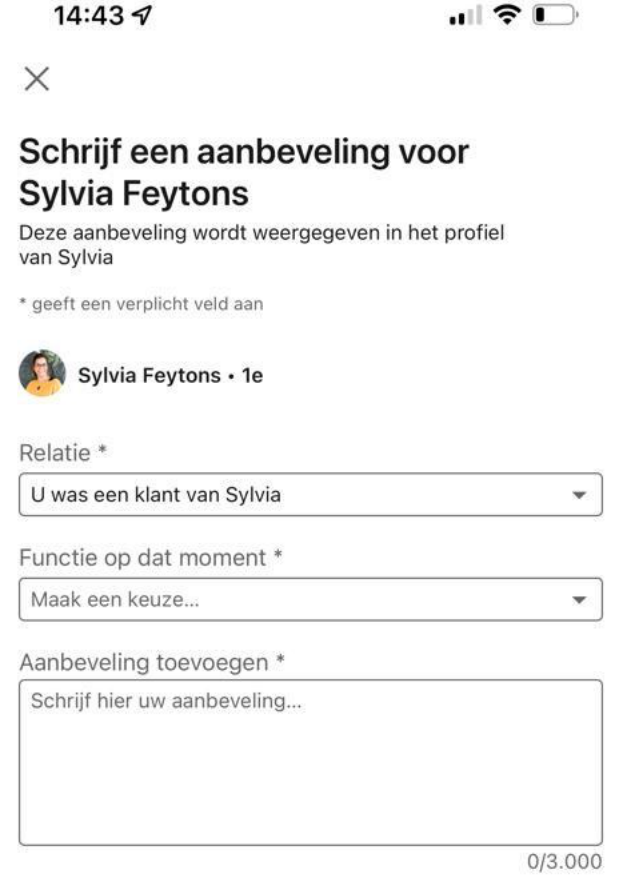

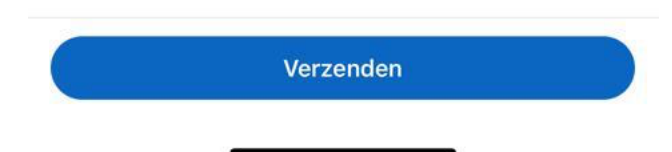

# **HULP NODIG?**

Lukt het je toch niet? Laat het ons weten! We helpen je graag verder! Bel gerust op mijn gsm 0498/61.13.39